**7. Direktories und Files unter Unix =================================== pwd, cd, ls, mkdir, file, ...**

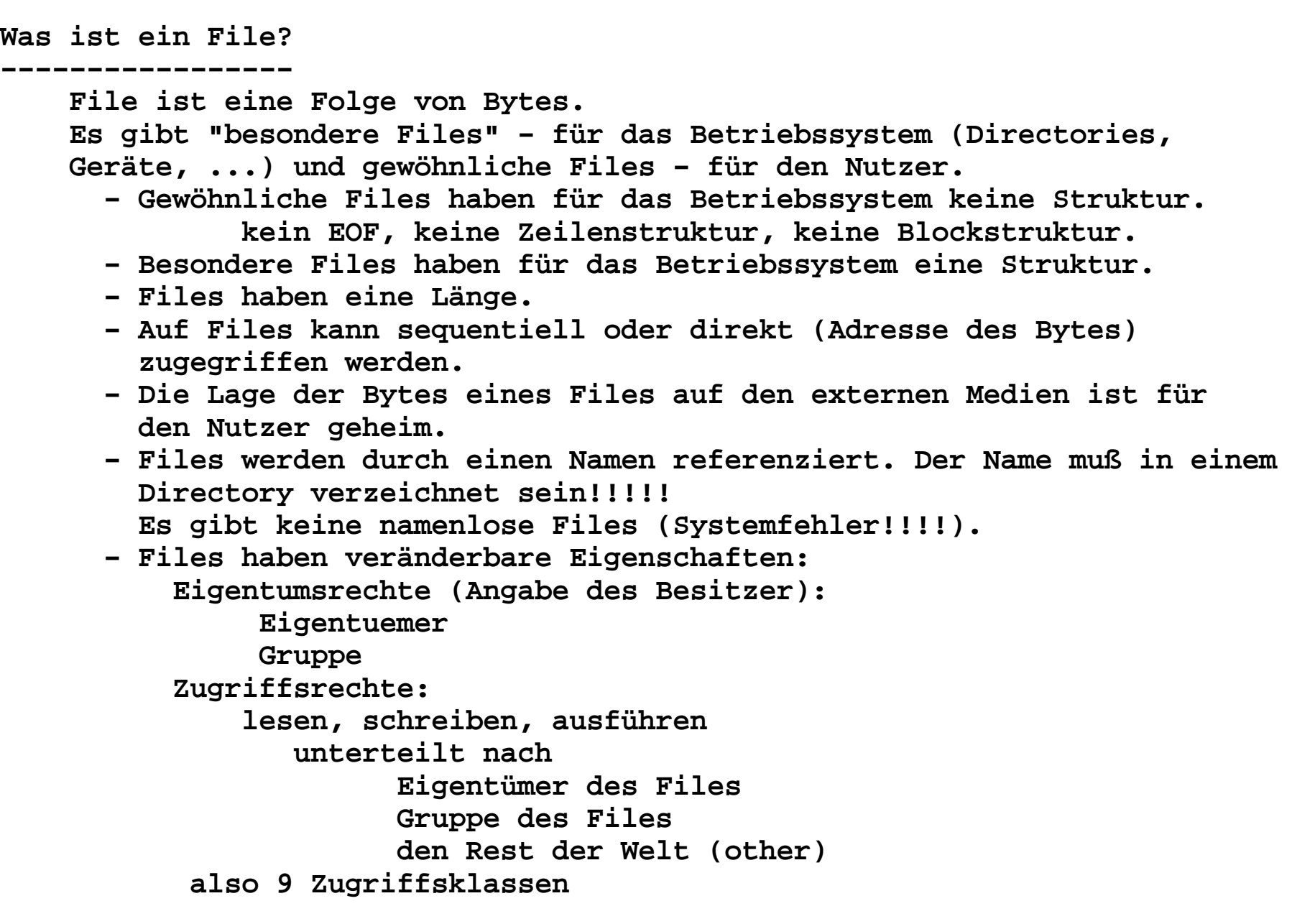

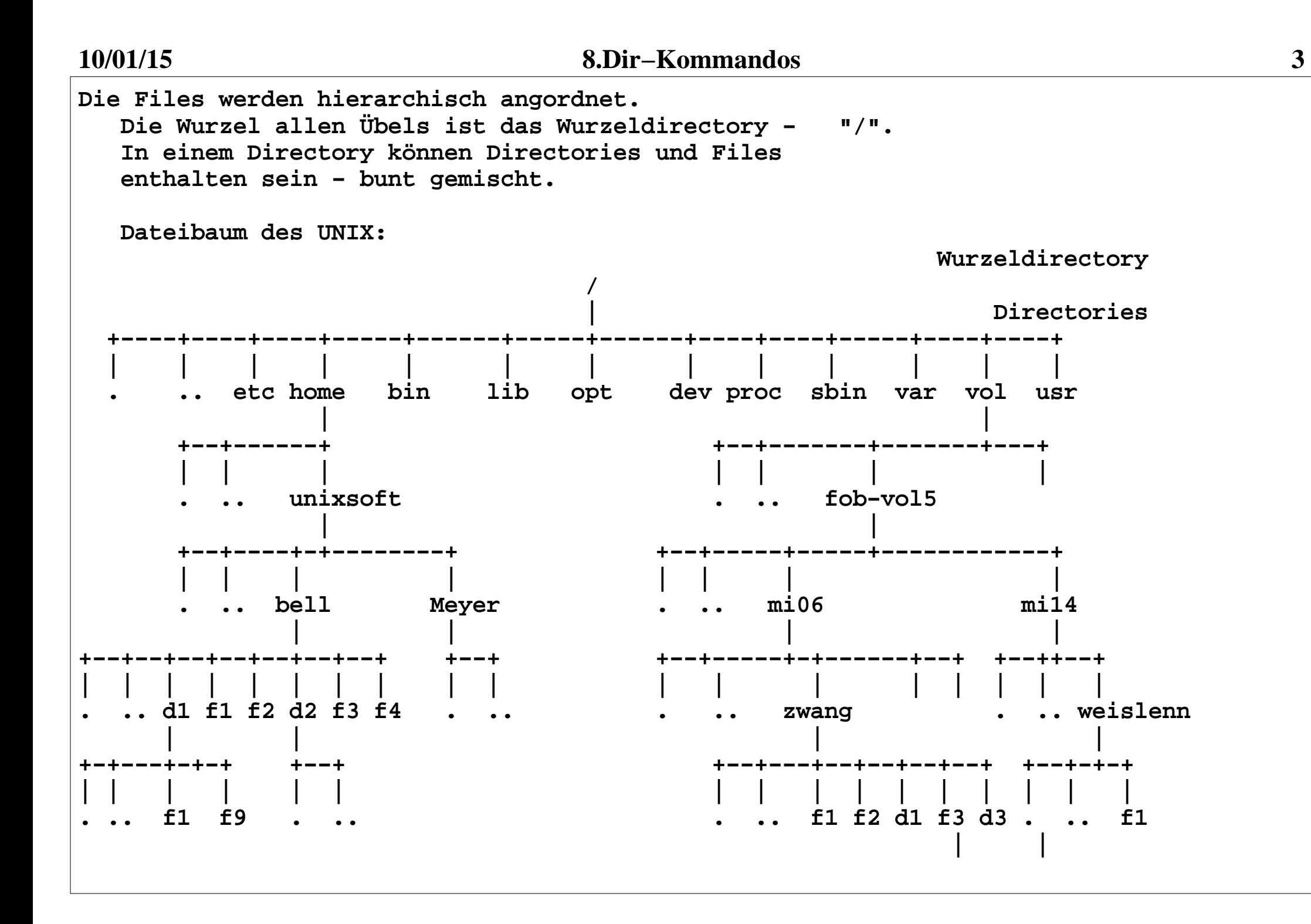

**Spezielle Directory−Namen: . − aktuelles Directory .. − übergeorgnetes DirectoryJeder Prozess (Kommando) "steht" in einem Directory − genannt "Working Directory" Aktuelles Directory current directory Nach dem Login (1.Prozess) steht man in seinem Homedirectory.Namensbildung: absolute Filenamen: Beginnen mit einem "/" (Wurzelverzeichnis) enthalten die Namen aller Directories bis zum konkreten File z.B. /vol/fob−vol5/mi14/weislenn/d1/f1 /vol/fob−vol5/mi14/../mi06/d1/f1 relativer Filename: Geht vom "Working Directory" aus. z.B. "Working Directory": /vol/fob−vol4/mi14 d1/f1 ./d1/f1** $f1$  $./f1$  **./f1 ../mi06 Die Folge der Namen der Directories, die zu einem File führt wird als "Path" (Pfad) bezeichnet.**

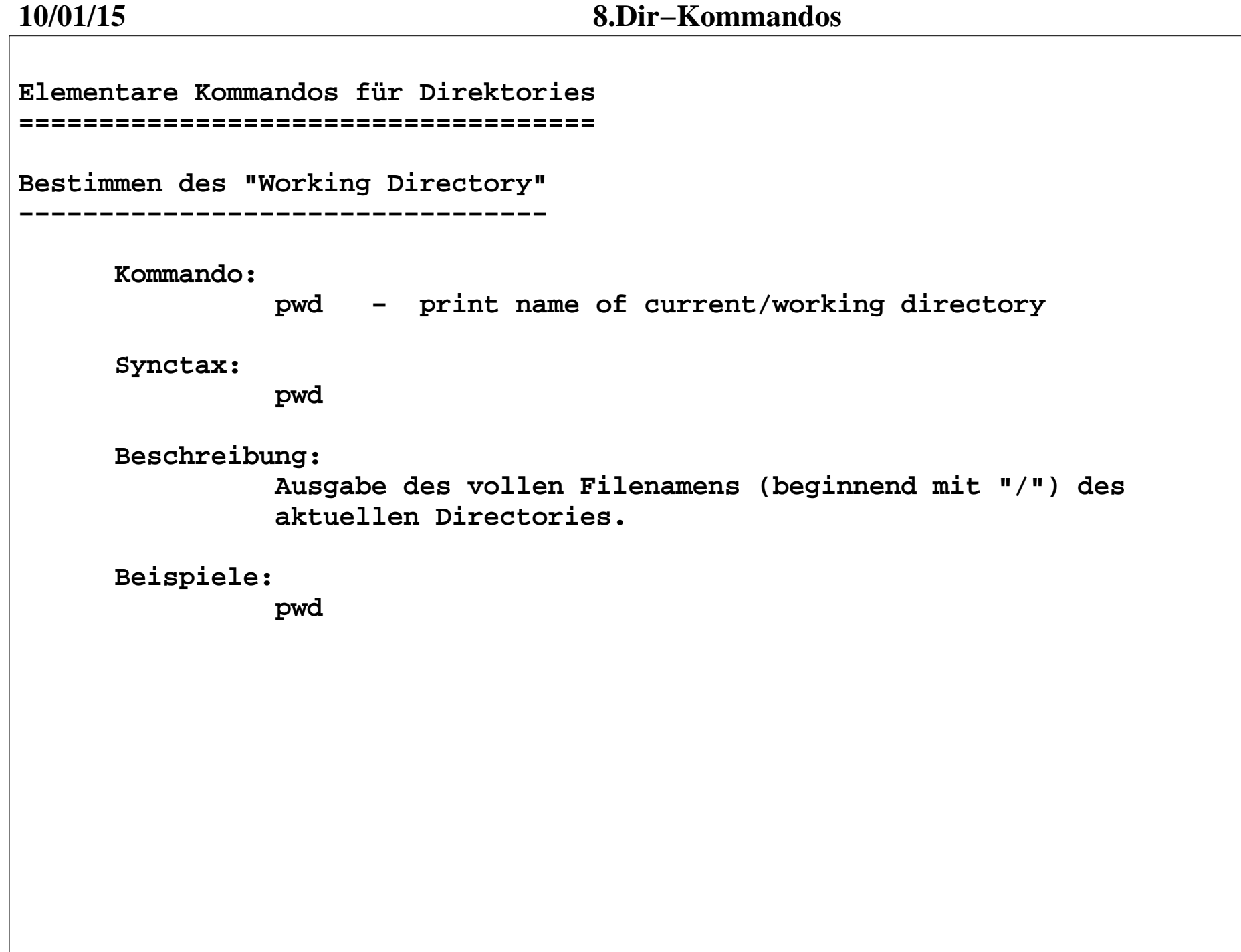

**5**

**Ändern des "Working Directory"−−−−−−−−−−−−−−−−−−−−−−−−−−−−−− Kommando: cd,chdir − change working directory Syntax: cd <Directory−Path> chdir <Directory−Path> Beschreibung: Ändern des Working Directories. Das Working Directory wird für den aktuellen Prozess (Shell) auf das angegebenen Directory gesetzt. Voraussetzung: − Das angegebenen Directory exisiert − Der Prozess hat die notwendigen Zugriffsrechte (Ausführen) Der Directory−Path kann absolute oder relativ angegeben werden. Beispiele: cd /tmp/D1 cd .. cd /tmp/D2**

**Ich will wissen, welche Files in meinem Directory enthalten sind.**

**Directory besichtigen. Eigenschaften von Files feststellen.−−−−−−−−−−−−−−−−−−−−−−−−−−−−−−−−−−−−−−−−−−−−−−−−−−−−−−−−−−−**

 **Kommando:**

 **ls − list directory contents**

 **Syntax:**

 **ls [OPTION]... [FILE]...**

 **Beschreibung:**

 **Ausgabe einer Liste mit Informationen über die Files des aktuellen Directories (wenn nicht anders angegeben). Die Liste ist alphabetische sortiert (wenn nicht anders gefordert). ist ein Filename spezifiziert worden wird die Ausgabe auf dieses File beschränkt. Ist der Filename ein Directory−Name, wird der Inhalt der Directory ausgegeben.**

 **Optionen:**

 **−−help**

 **Die wichtigsten Optionen**

```
 ! −a, −−all Einträge, die mit . beginnen, nicht verstecken −A, −−almost−all implizierte . und .. nicht anzeigen −−author den Urheber jeder Datei ausgeben
−B, −−ignore−backups Einträge, die mit ~ enden, nicht ausgeben
! −c mit −lt: Sortieren nach und Anzeige von ctime 
(Zeit der letzten Veränderung der Datei−Status−
informationen); mit −l: ctime anzeigen und nach Namen sortieren
−C Einträge mehrspaltig ausgeben
! −d, −−directory Verzeichnis−Einträge statt der Inhalte anzeigen, symbolische Verknüpfungen nicht verfolgen −f nicht sortieren, −aU aktivieren,  −lst deaktiviern
−g wie −l, aber Eigner nicht auflisten
−G, −−no−group Ausgabe von Gruppen−Informationen unterdrücken
−h, −−human−readable Ausgabe von Größen in menschenlesbarem Format (z.B. 1K 234M 2G)
−−si wie −h, aber mit 1000 statt 1024 als Teiler ! −i, −−inode Ausgabe der INode−Nummer.
! −l Lange Listenformat verwenden.
−L, −−dereference Bei symbolischen Verknüpfungen die Eigenschaften der jeweiligen Zieldatei anzeigen.
−n, −−numeric−uid−gid Wie −l, aber numerische UIDs und GIDs anzeigen. −N, −−literal Rohe Eintragsnamen anzeigen (z. B. Kontroll− zeichen nicht besonders behandeln).
−o Wie −l, aber ohne Gruppen−Informationen.
−p, −−file−type Anhängen eines Zeichens zur Typisierung jedes
```
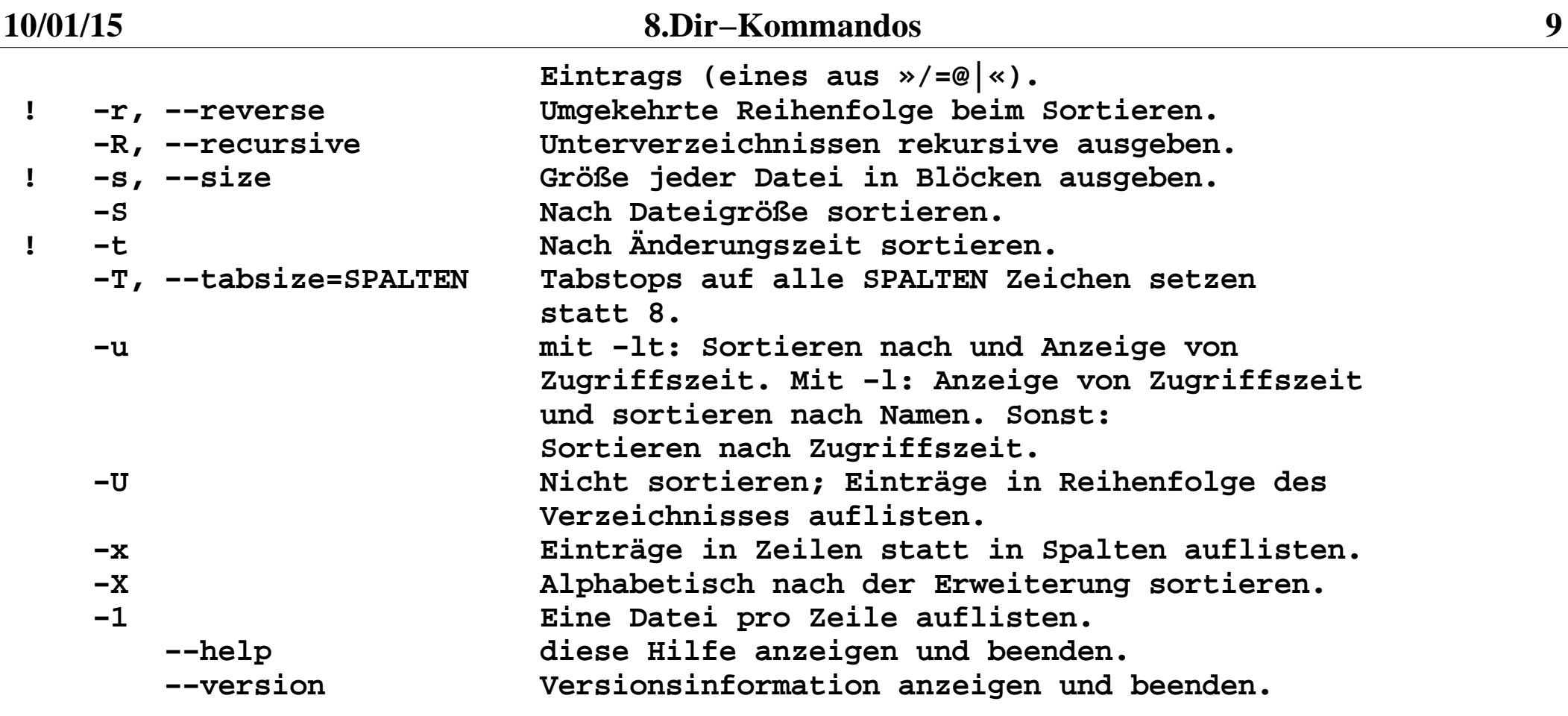

 **Wichtige Kombinationen von Optionen:**

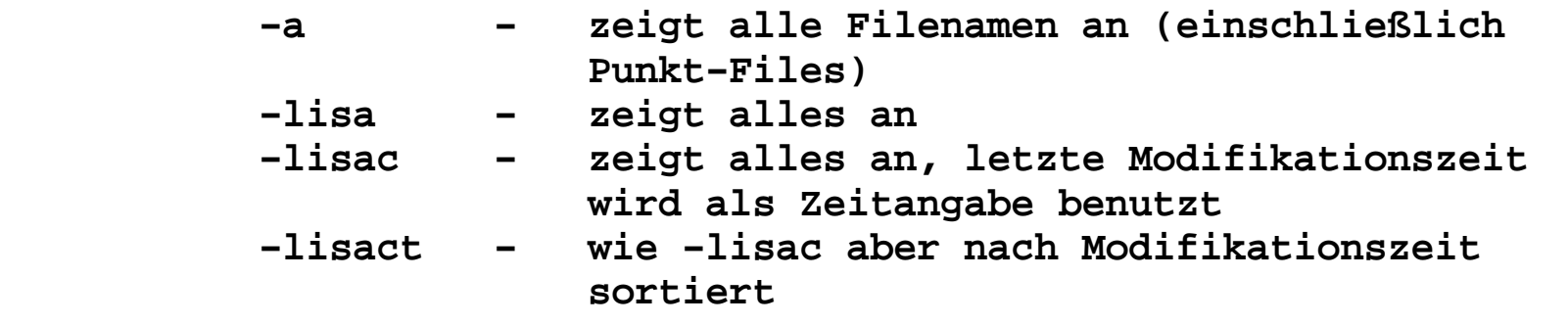

 **Beispiele:**

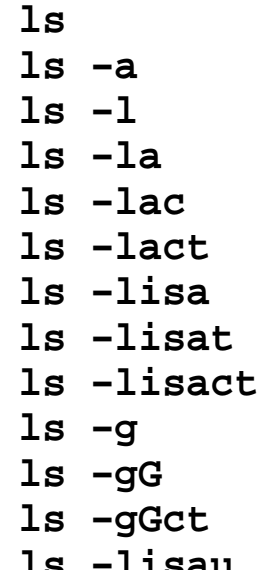

 **ls # Files ls −a # Files + Punktfiles ls −l # Files + Informationen ls −la # Files + Punktfiles + Informationen ls −lac # ... + Modifikationszeit ls −lact # ... + Sortierung nach Zeit ls −lisa # Alles mit Erzeugungszeit ls −lisat # ... + Sortierung nach Zeit ls −lisact # Alles mit Modifikationszeit ls −g # wie −l ohne Nutzername ls −gG # wie −l ohne Nutzername und Gruppenname ls −gGct # ... + Modifikationszeit und Sortierung**# Alles mit Accesstime

## **Erzeugen von Directories**

**−−−−−−−−−−−−−−−−−−−−−−−−**

 **Kommando:**

 **mkdir − make directories**

 **Syntax:**

 **mkdir [OPTION] DIRECTORY...**

## **Beschreibung:**

 **Erzeugen des angegebenen Directories. Der Directory−Name kann als relativer oder absoluter Filename angegeben werden Das Directory darf noch nicht existieren. Der Nutzer muß Schreibrechte in dem Directory besitzen, in dem das Directory angelegt werden soll**

 **Optionen:**

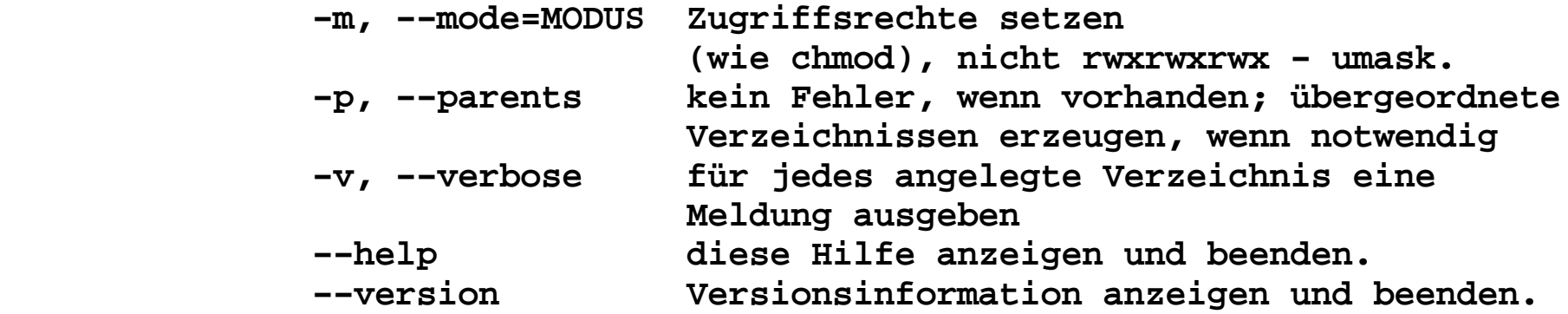

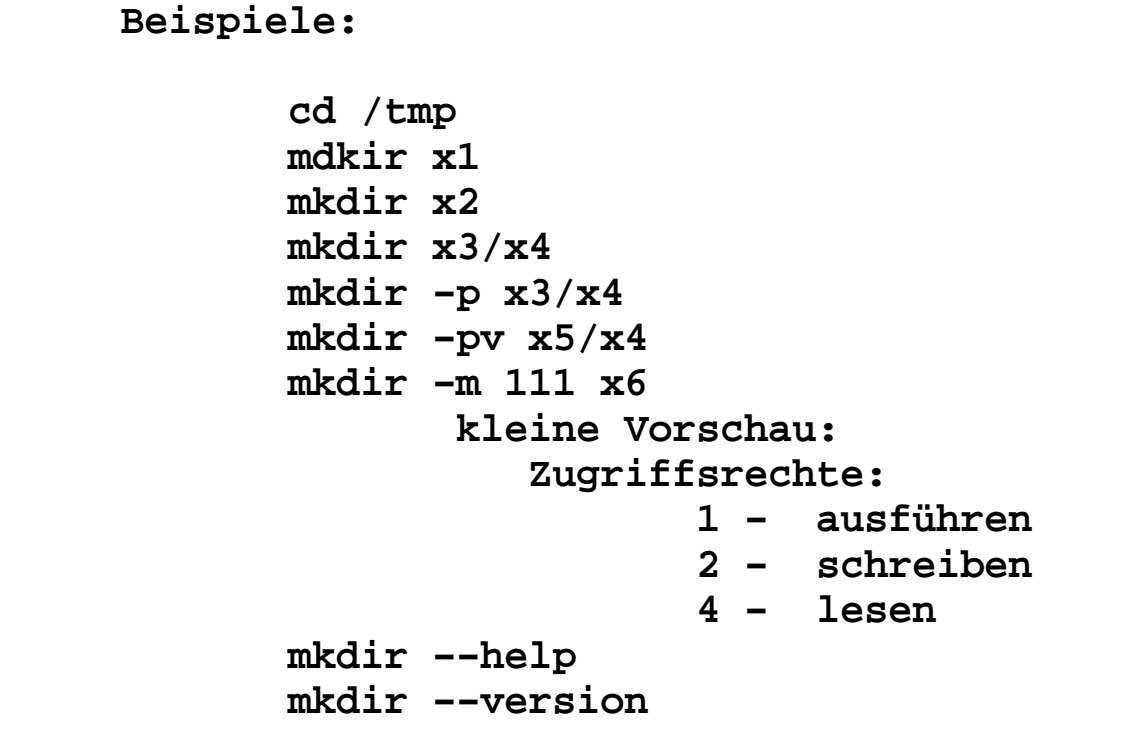

```
Welchen Inhalt haben meine Files?−−−−−−−−−−−−−−−−−−−−−−−−−−−−−−
   Kommando: file − Bestimmen des Filetypes Syntax: file [ −bcikLnNsvz ] [ −f namefile ] [ −F separator ]  [ −m magicfiles ] file ...
file −C [ −m magicfile ] !!!! nur für Profis Beschreibung: Das Programm "file" testet jedes File und versucht das
File zu klassifizieren. Folgende Tests werden durchgeführt: − Filesystem−Test − Directory ermitteln
− Magic−Number−Test − Filetype bestimmen
ASCII, ps, pdf, ..., ausführbares
Programm (eventuell Architektur)
Type−File: /usr/share/misc/magic
− Sprachtest − Programmiersprache (C, perl,...), natürliche Sprache (deutsch,  englisch) bestimmen.
```
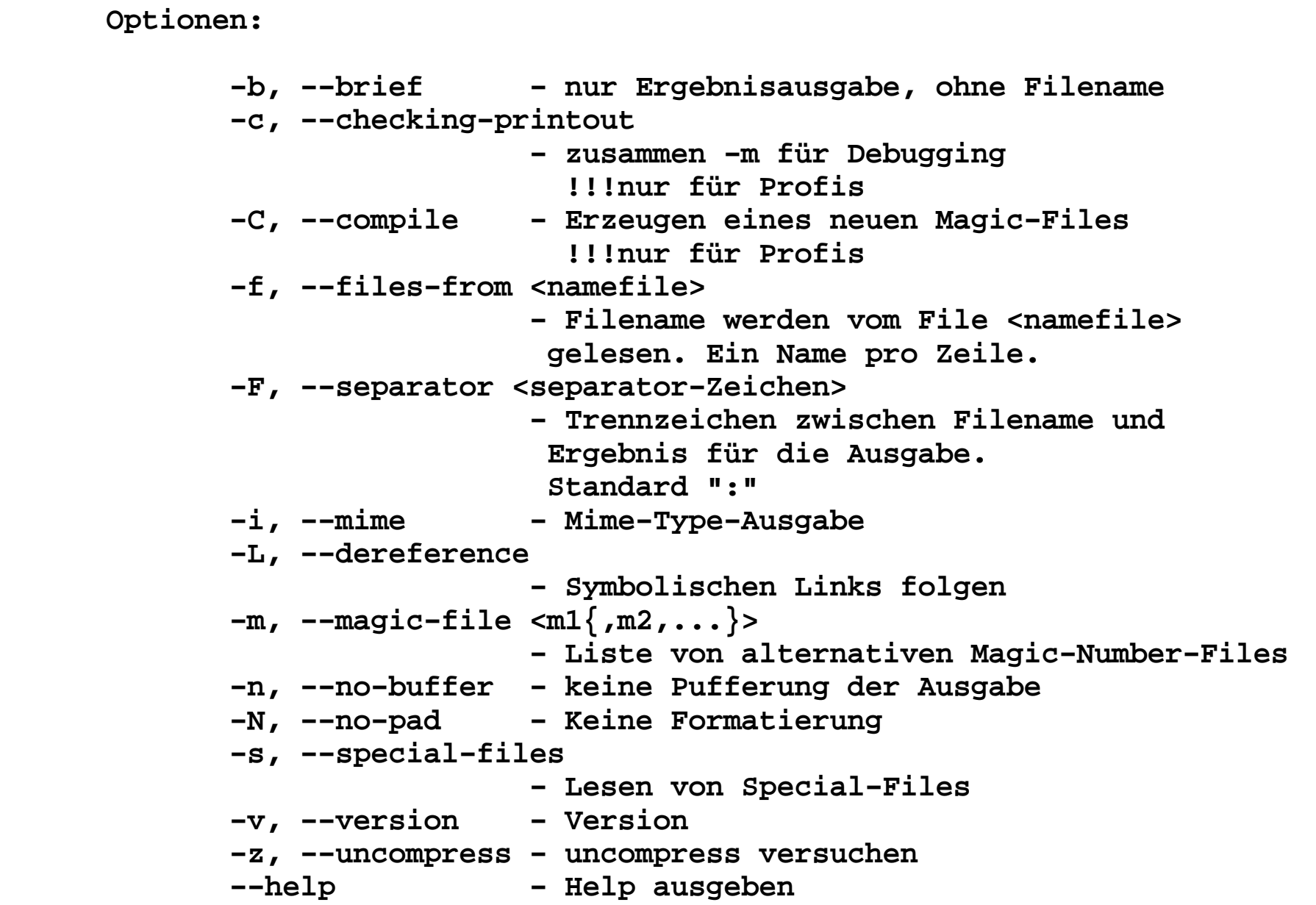

 **Beispiele:**

```
 cd /tmp
file x3
file −n x3 # ohne Pufferung
file −N x3 # ohne Formatierung
file −N −F = x3 # "=" als Trennzeichen
file −s x3 # special Files lesen
file y3 # Links nicht folgen file −L y3 # Links folgen# ohne Filenamen
       file −b *
               !!!Leistung der Shell: 
"*" bedeutet: alle Filenamen des akutellen Directories
```
## **Kommando:**

 **touch − Erzeugen eines leeren Files, modifizieren der Zugriffszeit**

**Syntax:**

```
 touch [−a] [−c] [−d date] [−m] [−r referenzfile] 
[−t [[CC]YY]MMDDhhmm[.ss]][−−help][−−version]  <filename> {<filename>}
```
**Beschreibung: Erzeugen eines leeren Files, falls dieses nicht vorhanden ist. Setzen der Zugriffszeit.**

**Optionen:**

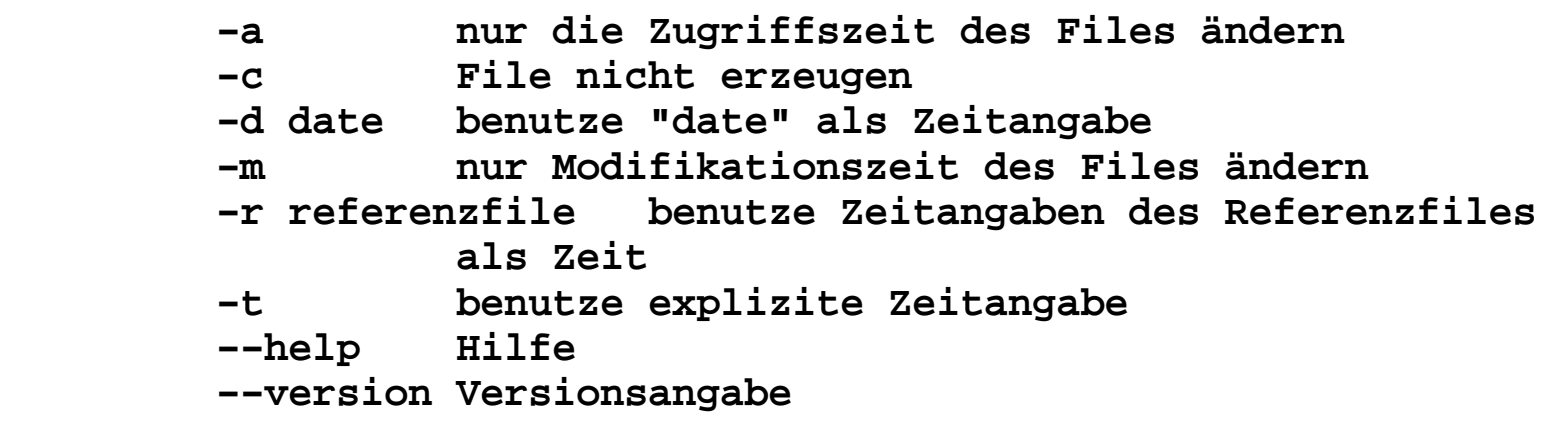

## **Beispiele:**

 **touch xxx touch yyy zzz tttt touch −a \* touch −a −c xxx yyyy cccc**